## *The Quick Calendar v 1.1*

I'm sure like me, many of you have migrated away from the paper path. You no longer can find that calculator so you use your computer, you don't write but instead type, and when you want to look at a calendar you use the computer. Unfortunately, many of the calendar programs have schedulers, time trackers, phone lists, and other assorted goodies which you really don't need if you are just trying to determine when holidays come up, what day a friends birthday is, or whether you get your paycheck on a Friday or a Monday. So, along comes *Quick Calendar v 1.1*, a small, quick, easy calendar.

You can move ahead or back month by month or year by year and then quickly jump back to the current month with a click of a button. It is nothing fancy but it is small, fast, has a nice 3D interface, and is just right for those times when you need to determine a date. I've put it in my launch manager under Norton Desktop for Windows (as a sort of applet thing). Go ahead and give it a try for a week or two and see what you think. If you find it useful I'm asking for a small \$5.00 donation for continued use of the program.

Make checks payable to: Dean B. Reardon 10431 Goodrum Rd. Houston, Texas 77041

So what do you need to run this little ditty you ask.

1. *vbrun200.dll* (runtime library for MS Visual Basic 2.0) Not found with this program but can be downloaded free of charge from most BBS systems that have windows programs available.

2. Windows 3.1

3. about 10K memory

4 . Unzip the program into any directory you wish and copy the 3Dlabel.vbx file and Qcal.ico file into your windows/system directory.

5. Then just add it to a program group like "Startup" in you program manager. Or you can run it directly from the file manager by double clicking on "Qcal11.exe"

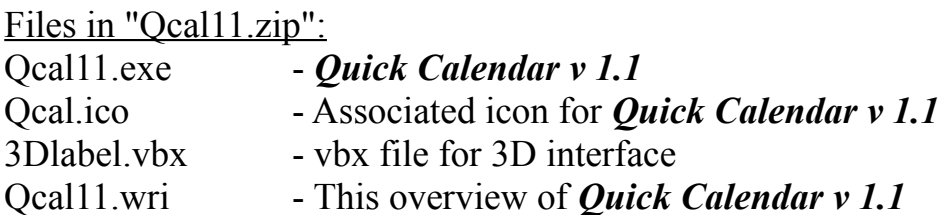

*\*\* Version 1.1 includes the vbx file, 3Dlabel.vbx, left out of version 1.0 and is required for the program to properly run. \*\**

Below is a schematic for *Quick Calendar v 1.1* describing general usage of the calendar.

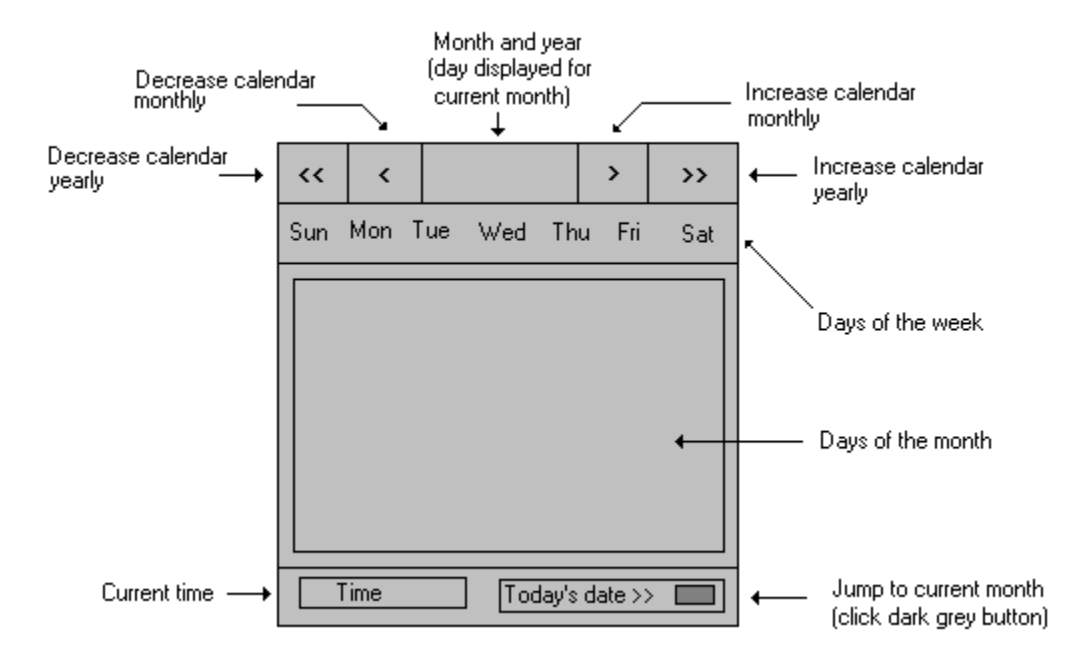

Not to worry. The actual program looks a lot better than the schematic! Basically, clicking on the arrows  $(\langle \langle, \langle, \rangle \rangle)$  displays the months in the "Days of the month" section above by increasing or decreasing the months and years. The month and year are alway displayed (top middle) and the current day of the month is displayed if calendar is set to the current actual month. Also, if you have moved several months or years ahead in the calendar you can jump back to the current month by clicking on the dark grey button in the lower right corner next to "Today's date >>". Just for convenience I have induced a small clock in the lower left corner.

Well that is about it! Small, fast, and easy. Perfect for those time you just need to find a date but don't want to load up that PIM or scheduler. Again, if you do find this useful, I do ask that you send a \$5.00 to me for my effort. Also, let me know what you think or if you encounter any difficulties with the program. Enjoy *Quick Calendar v 1.1*!

Make Check Payable to:

Dean B. Reardon 10431 Goodrum Rd. Houston, Texas 77041

e-mail: bi900@cleveland.Freenet.Edu